## **RCSL Scoring Exercise/test** (2010)

If you have question when completing this test email or call Chris or Greg email: records@swimrcsl.org

Chris: 457-3752

Greg: 682-2521

## **Completion Instruction**

1. Review the training documentation from the Forms & Documents section of the RCSL Website:

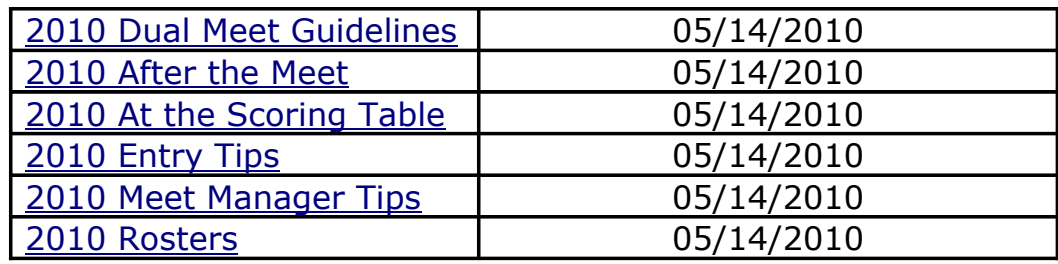

2. Review the Rules of Competition and the Official Results Sheet from the website.

3. Copy the below text into the body of an email addressed to  $records@swimrcsl.org$ </u> *<start of copy section>*

- 1. Fill out the following information
	- 1. Name:
	- 2. Pool:
	- 3. Responsibility for dual meets (Computer operator, Master score sheet, Initial scoring worker) :
	- 4. List other individuals that may participate in scoring at dual meets:
	- 5. email:
	- 6. cell phone:
- 2. What is the RCSL conversion factor for converting meters to yards? Answer:
- 3. Given the following orders of finish, what order will be posted as the official order of finish for the event:
	- A. Place judge form Home: 342516
	- B. Order of finish by Timers: 324516
	- C. Place judge form Visitor: 342516

Answer:

4. The official version of Team Manager and Meet Manager Software for RCSL in 2010 is.

 $TM^{\dagger}$ 

 $MM<sup>+</sup>$ 

- 5. In the Rules of competition where does it state the when a re-score of a meet will occur. Answer (line or section):
- 6. How many stopwatch times must be available for a race to have officially broken a league dual meet record?

Answer:

7. When preparing the meet manager file (Template) for a dual meet, the first order of business is to edit what fields in the meet setup?

Answer:

8. How many heets of exhibition free are officially allowed in exhibition free events?

Answer:

9. How many places are scored for relay events in RCSL dual meets?

Answer:

10. How manager workers are **required** at dual meet scoring table?

Answer:

## *<end of copy section>*

- 4. Download and restore the meet manager backup from the scoring test section of the website (Swmm3Bkuptest-patial.zip)<link TBD>
- 5. Complete the meet in Hy-Tek meet manager starting at event 77 using the Pink, Blue, Place Judge forms in the document Pink\_Blues\_placejudge.pdf <link TBD> found in the scoring test section of the website.
- 6. When the meet is complete follow the instructions in "After the Meet" for delivering the results and attach the appropriate files to the email prepared earlier.
- 7. Answer the questions in the body of the email you pasted into earlier and send the email with the attachments.